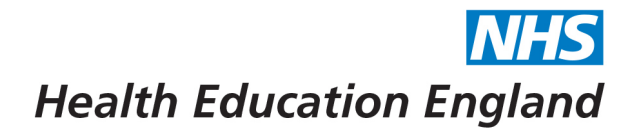

## **How to access the Learner Library**

The Learner Library is where you will find access to all training courses. You can enrol on to any course you feel is appropriate to you.

1. Firstly, log in to your Bridge account and select the 'Learn' button. This will take you to the 'My Learning page'. You will then need to select the 'Learner Library' button.

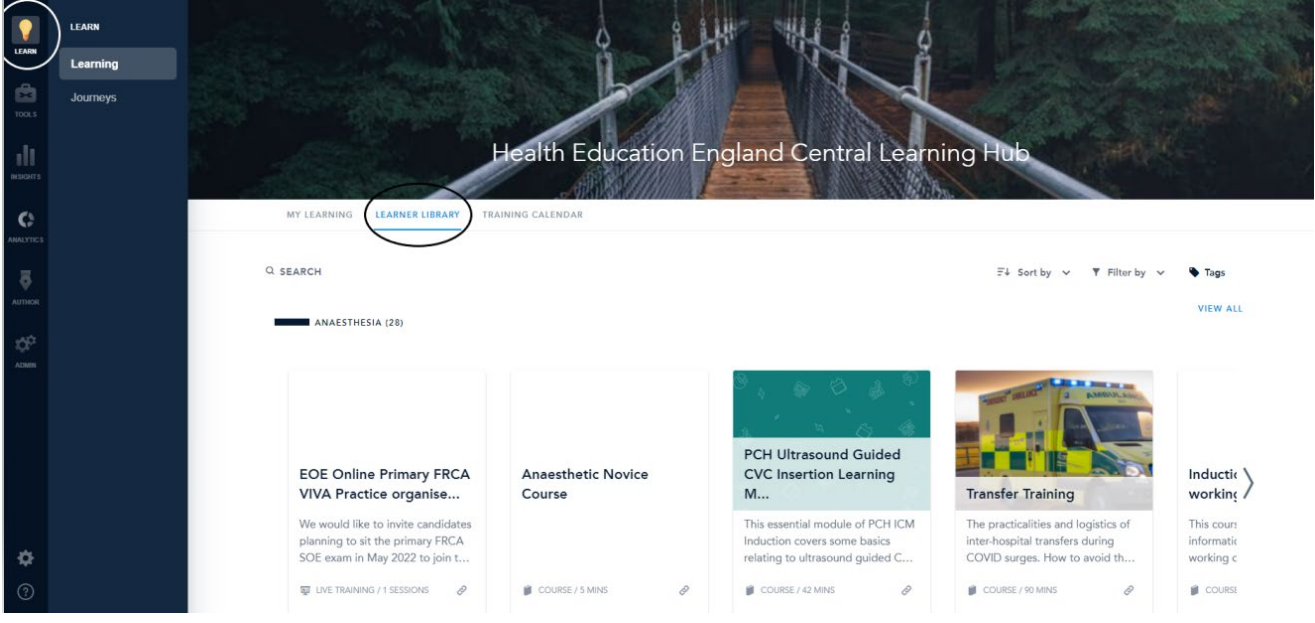

2. Once in the Learner Library you will be able to scroll the different categories to find courses relevant to you. 3. You can also search via the search bar to find any specific courses.

FAQs:

- **1) Who do I contact if I can't find a specific course?** We would recommend that you firstly contact your local school administrator to request when the course will be available to you.
- **2) Will I receive a certificate for completing modules?** Yes, all modules provide you with a certificate upon completion.
- **3) I am having other problems with Bridge** If you are experiencing any other problems with Bridge, please contact [BlendedLearning.eoe@hee.nhs.uk](mailto:BlendedLearning.eoe@hee.nhs.uk) in the first instance.

Developing people for health and healthcare

www.hee.nhs.uk

The Online Learning Platform EAST OF ENGLAND and<br>Powered by BRIDGE C Panopto

May 2022